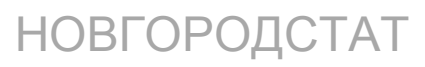

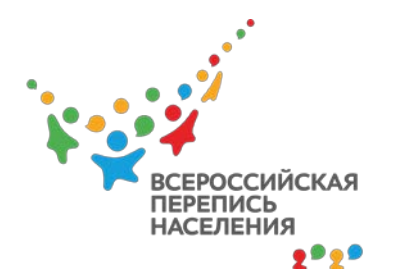

## **КАК ПРОЙТИ ЭЛЕКТРОННУЮ ПЕРЕПИСЬ**

В октябре 2020 состоится первая электронная Всероссийская перепись населения. Рассказываем, как принять в ней участие.

**Первое:** зарегистрируйтесь на портале Госуслуг (https://www.gosuslugi.ru) и подтвердите ваш аккаунт по e-mail или номеру мобильного телефона. На любом сайте в интернете при регистрации надо создать свой профиль - ваш Личный кабинет. Другими словами «аккаунт». Для работы в своём Личном кабинете вы обязательно задаете логин и пароль в целях сохранения конфиденциальности. **Второе:** электронные переписные листы будут доступны в вашем аккаунте на сайте Госуслуг с 1 по 25 октября 2020 года. Вы сможете ответить на вопросы переписи на портале с любого компьютера, имеющего доступ в интернет. Достаточно в личном кабинете ввести свой логин и пароль.

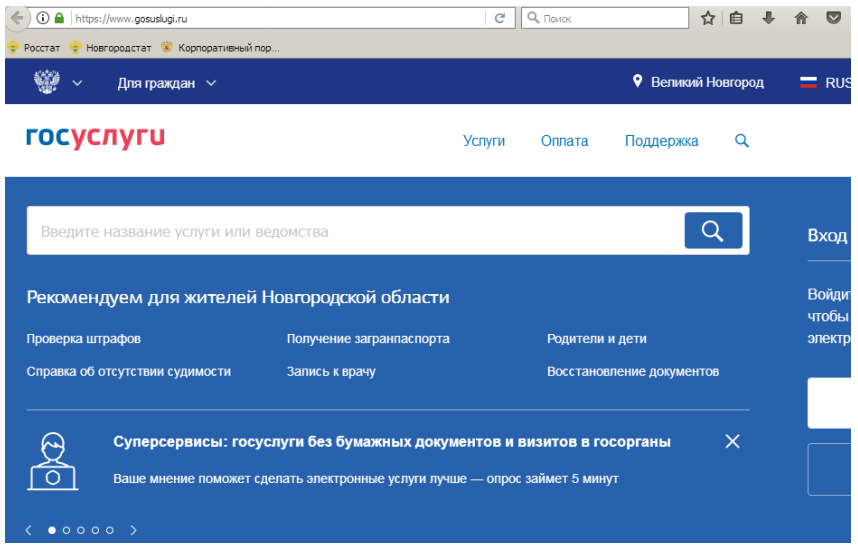

Как вариант, вы можете установить мобильное приложение «Госуслуги» и пройти перепись на телефоне или планшете. Заполнять всё сразу необязательно, данные сохранятся, даже если вы сделаете перерыв.

После ответа на вопросы вам будет выслан уникальный код, который вы сообщите переписчику, чтобы он сделал соответствующую отметку. Достаточно высокий уровень информатизации общества, наличие законодательства по защите персональных данных позволяют провести первую Всероссийскую интернет-перепись населения.